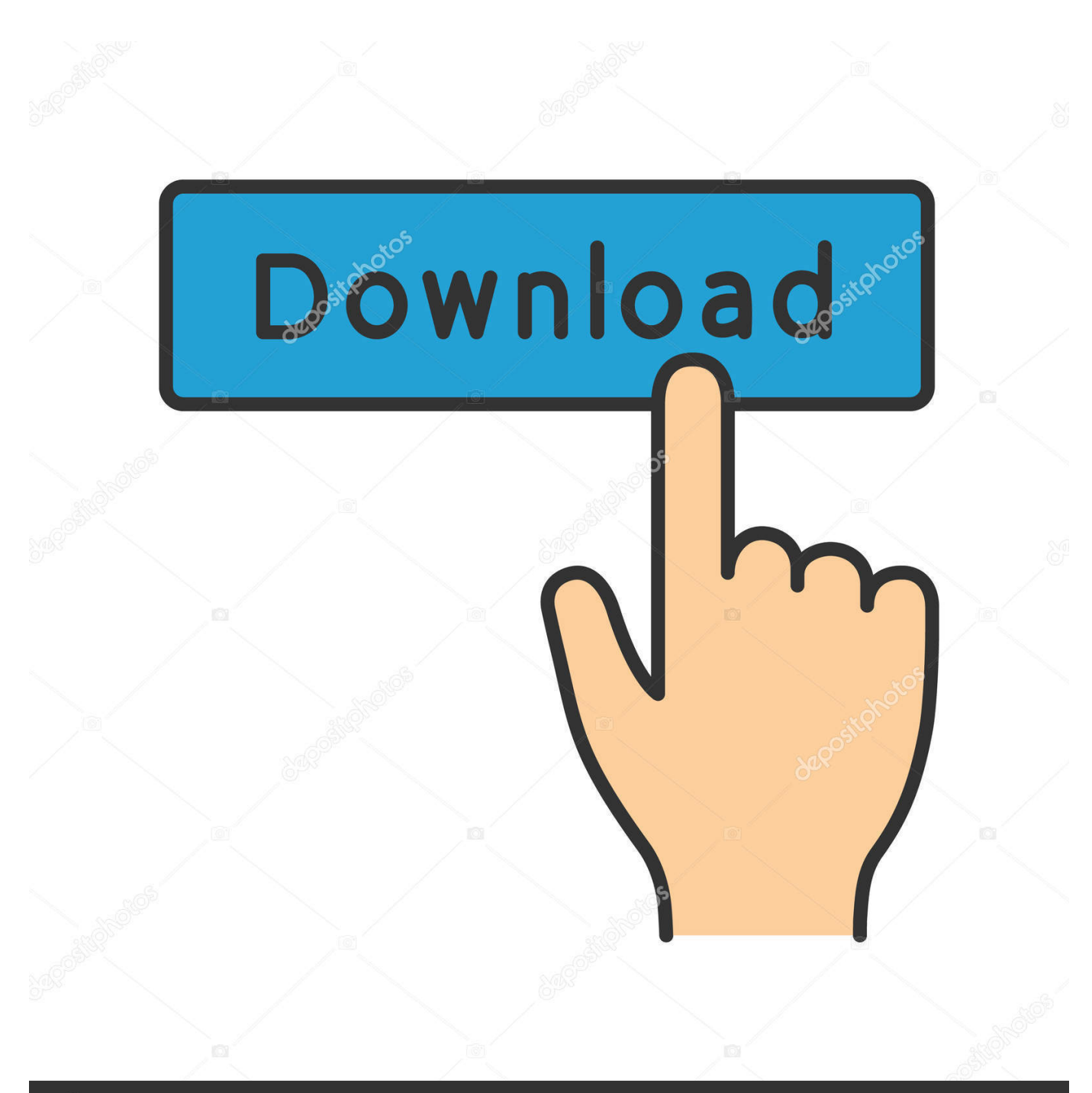

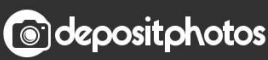

Image ID: 211427236 www.depositphotos.com

[Bitbucket Mac Download](https://tlniurl.com/1uhe6e)

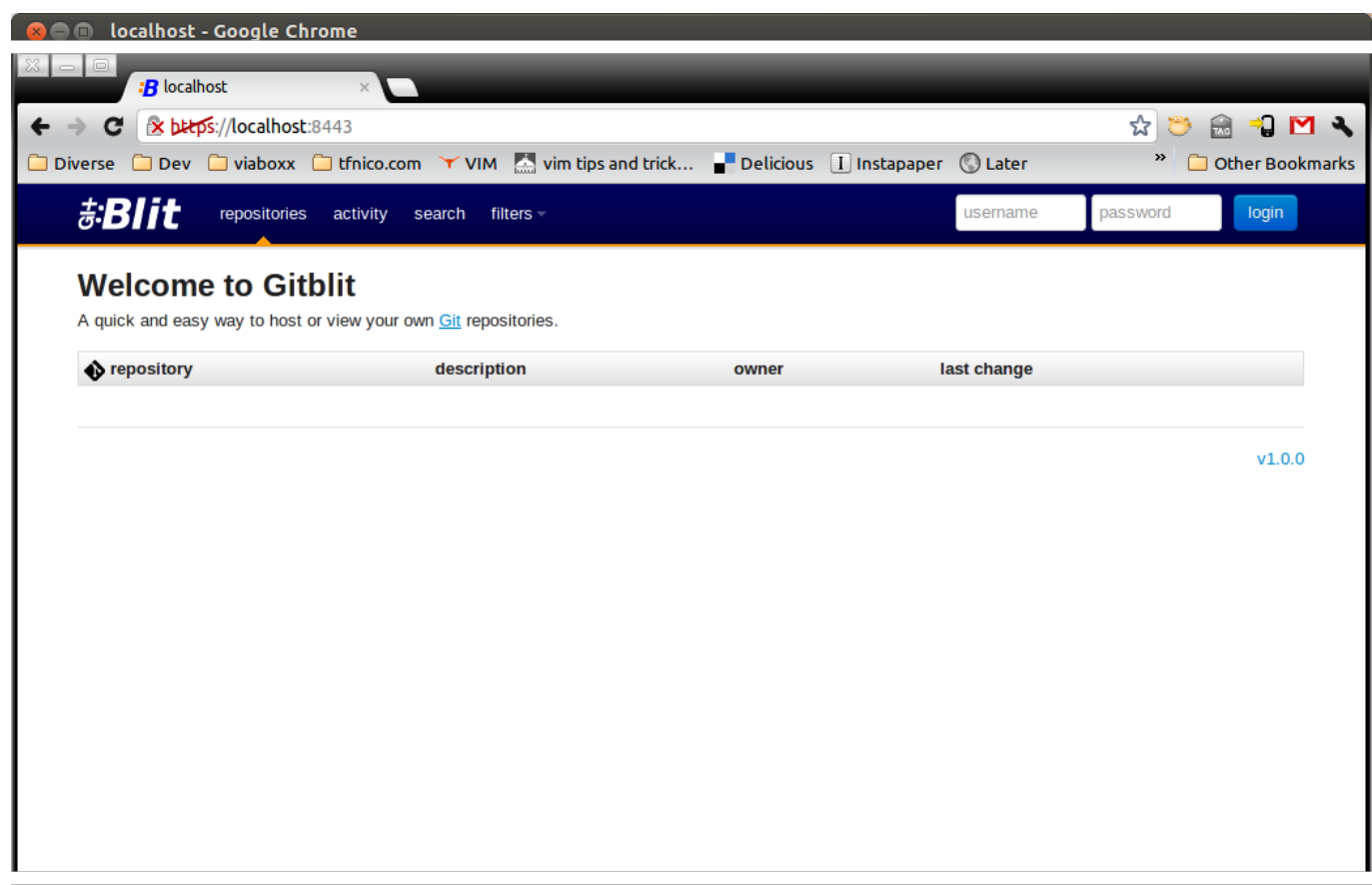

[Bitbucket Mac Download](https://tlniurl.com/1uhe6e)

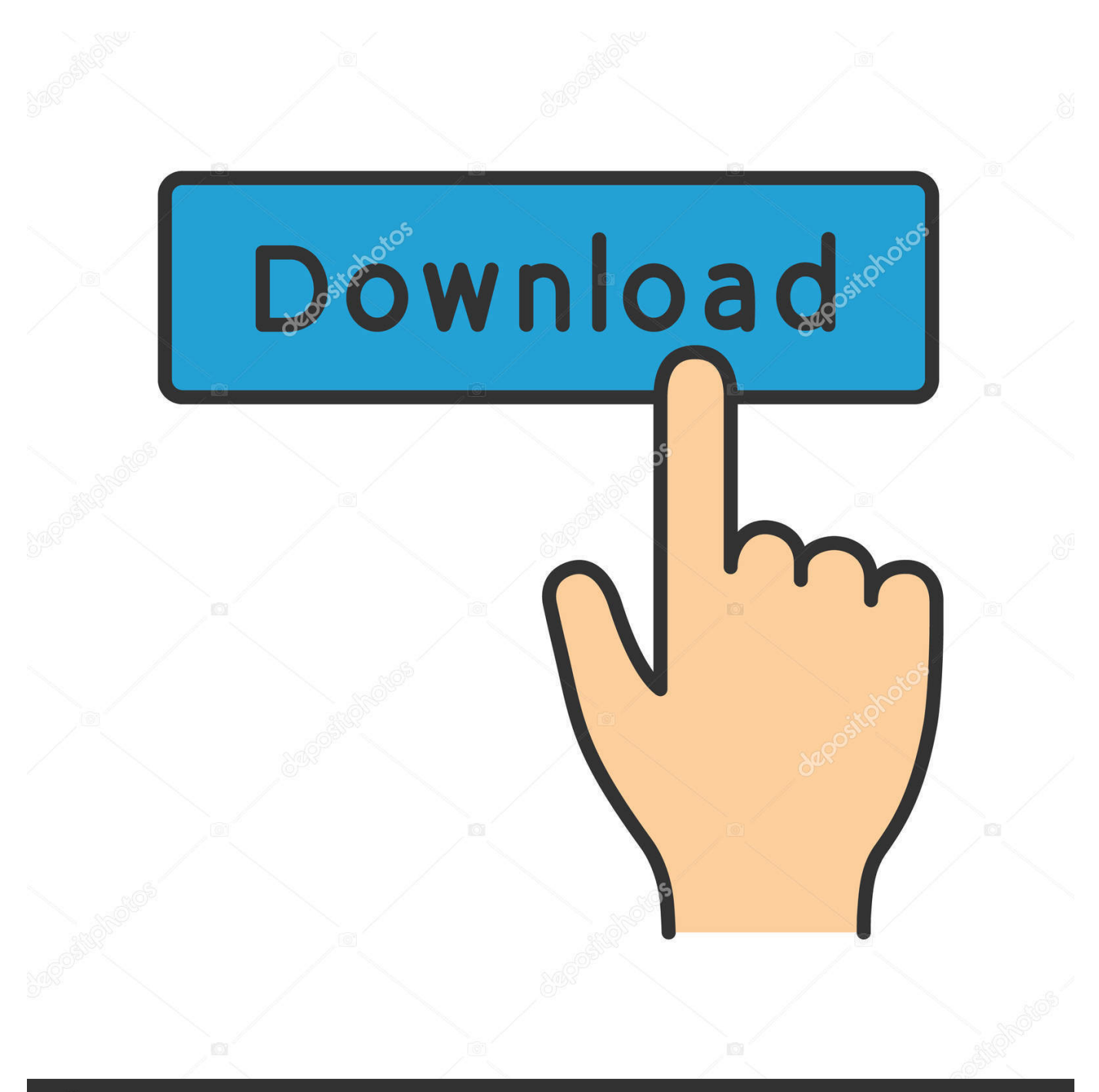

# **@depositphotos**

Image ID: 211427236 www.depositphotos.com org and to synchronize it with a local version This bitbucket tutorial post will cover installing Sourcetree, connecting Sourcetree to a Bitbucket account.. To preview the results, switch to the Variables pane: 2 Try new ways to quickly.

- 1. bitbucket
- 2. bitbucket login
- 3. bitbucket pipeline

Execute your R file as a runnable process, job Jobs are shown in a separate tab in the R console.. You can restrict copying it, copy to the global environment, or copy it into a separate variable.

#### **bitbucket**

bitbucket, bitbucket vs github, bitbucket login, bitbucket pipelines, bitbucket api, bitbucket status, bitbucket pricing, bitbucket tutorial, bitbucket pull request, bitbucket ssh key *[Инструкция К Хлебопечке Панасоник 255](https://isesavid.theblog.me/posts/15732451)* 

R plugin is announcing some helpful features to track execution of your R code: 1.. For Mac: Download the Git installer To open a command window, search for the Terminal.. You can preview the job status (succeeded or failed), the duration of the execution, and the time you launched the job.. Darren however isn't used to SourceTree or BitBucket He uses Github – and Github for Mac – but Github for Mac is designed around Github so using it for external repositories can be a little confusing.. Download Sourcetree, our free Git GUI Say goodbye to the command line - Sourcetree simplifies how you interact with your Git repositories so you can focus on coding. [Rust Mac Download](https://roaderlipot.storeinfo.jp/posts/15732452)

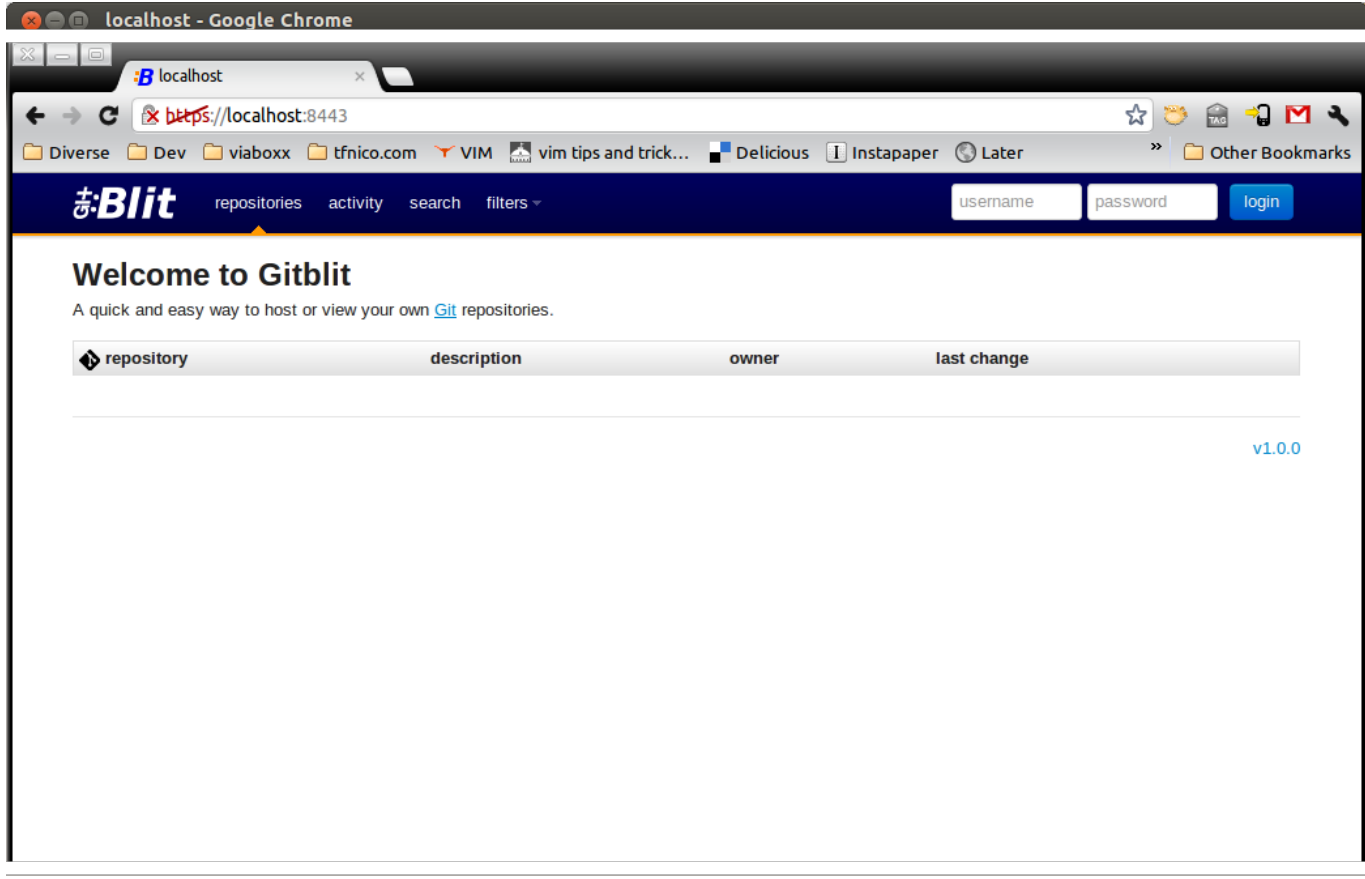

[Video Copilot Packs For Mac](https://hub.docker.com/r/reytivephi/video-copilot-packs-for-mac)

## **bitbucket login**

#### [Aermod Installation For Mac](https://launchpad.net/~granyprubek/%2Bpoll/aermod-installation-for-mac)

 To help with this – I have written a short guide for For Windows: Download the Git installer.. 1 9 6 Packages (April 25th 2019)Bitbucket Features To enable Bitbucket Git repositories, you'll first need to download Visual Studio Bitbucket Extension and make use of all of its features.. When starting a new job, you can specify the way you want to process the results of the job execution. [Ohmboyz Au Crackers](https://hub.docker.com/r/ogurekden/ohmboyz-au-crackers)

## **bitbucket pipeline**

[How To Install The Mongodb Extension In Mamp For Mac](https://c8bjgilani.wixsite.com/popunovi/post/how-to-install-the-mongodb-extension-in-mamp-for-mac)

Much nicer than the command line – but also more complex than the Github Mac app.. To open a command window, go to Git Bash vbs from the Git folder of the Programs directory.. For Linux: Enter sudo apt-get install git at the command line To verify installation was successful, enter which git.. Make Bitbucket your Git sandbox with tutorials that bring you up to speed with Git and help you build effective workflows.. gitmodules file into the local / git/config file This may seem redundant and lead to questioning git submodule init usefulness.. Here are some of the best ones: "Create" is the option that allows users to make a git repository on Bitbucket.. Not sure what to download? Read the Installation Notes UPDATED 2017 VERSION HERE - I walk through the step-by-step process of creating a BitBucket repository and using. 0041d406d9 [Decklink Avstream Driver For Mac](https://nostalgic-easley-702e7b.netlify.app/Decklink-Avstream-Driver-For-Mac.pdf)

0041d406d9

[Message Says My Mac Os Is Too New For Facetime App](https://dazzling-archimedes-fbf5be.netlify.app/Message-Says-My-Mac-Os-Is-Too-New-For-Facetime-App)